## ルートインホテルズ 法人会員様インターネット予約方法

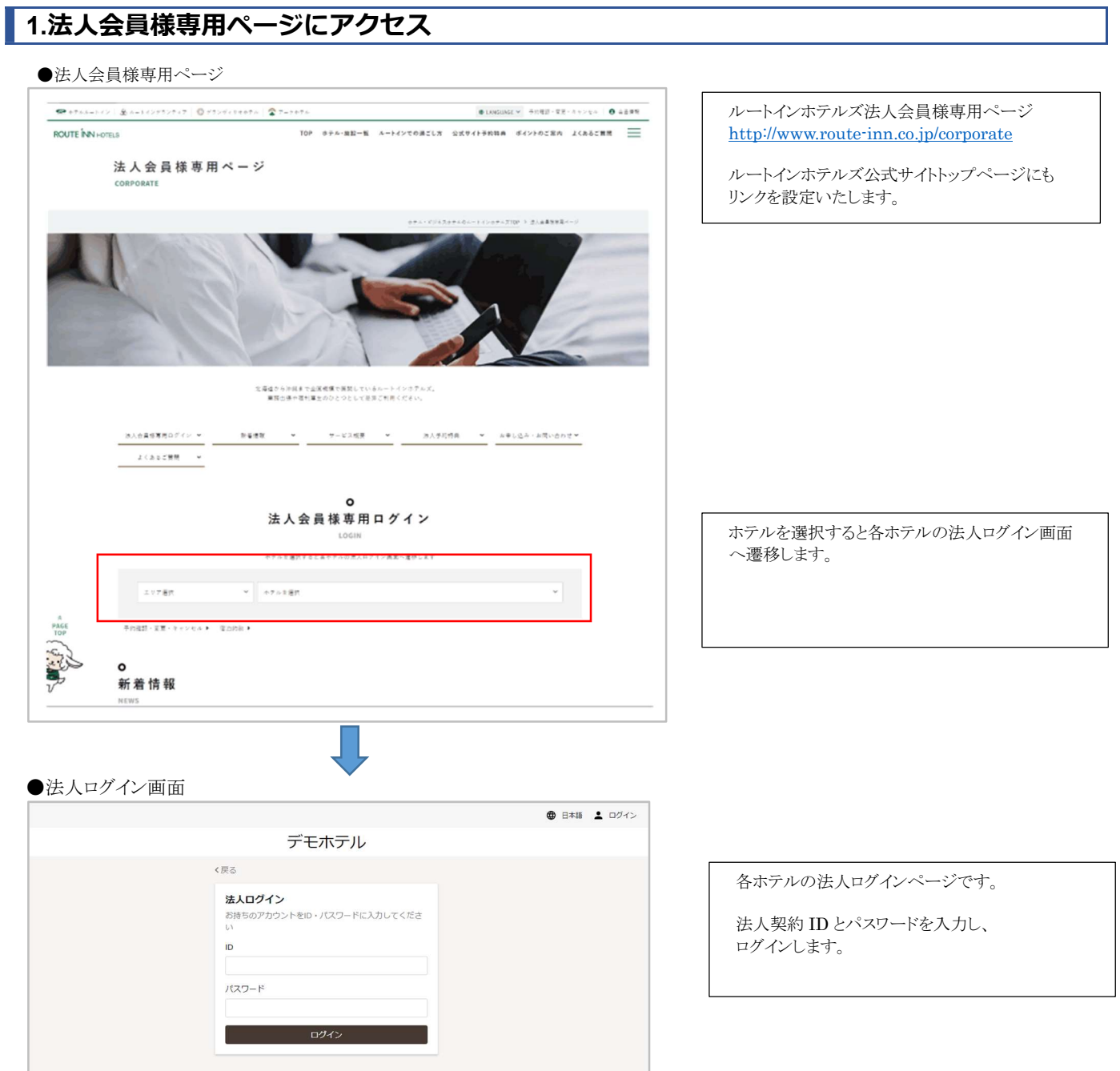

## パターン 1:法人ログイン後、会員登録せずに予約する場合

・会員登録(個人登録)しなくてもご予約は可能です。(会員登録すると予約一覧が確認できるようになります)

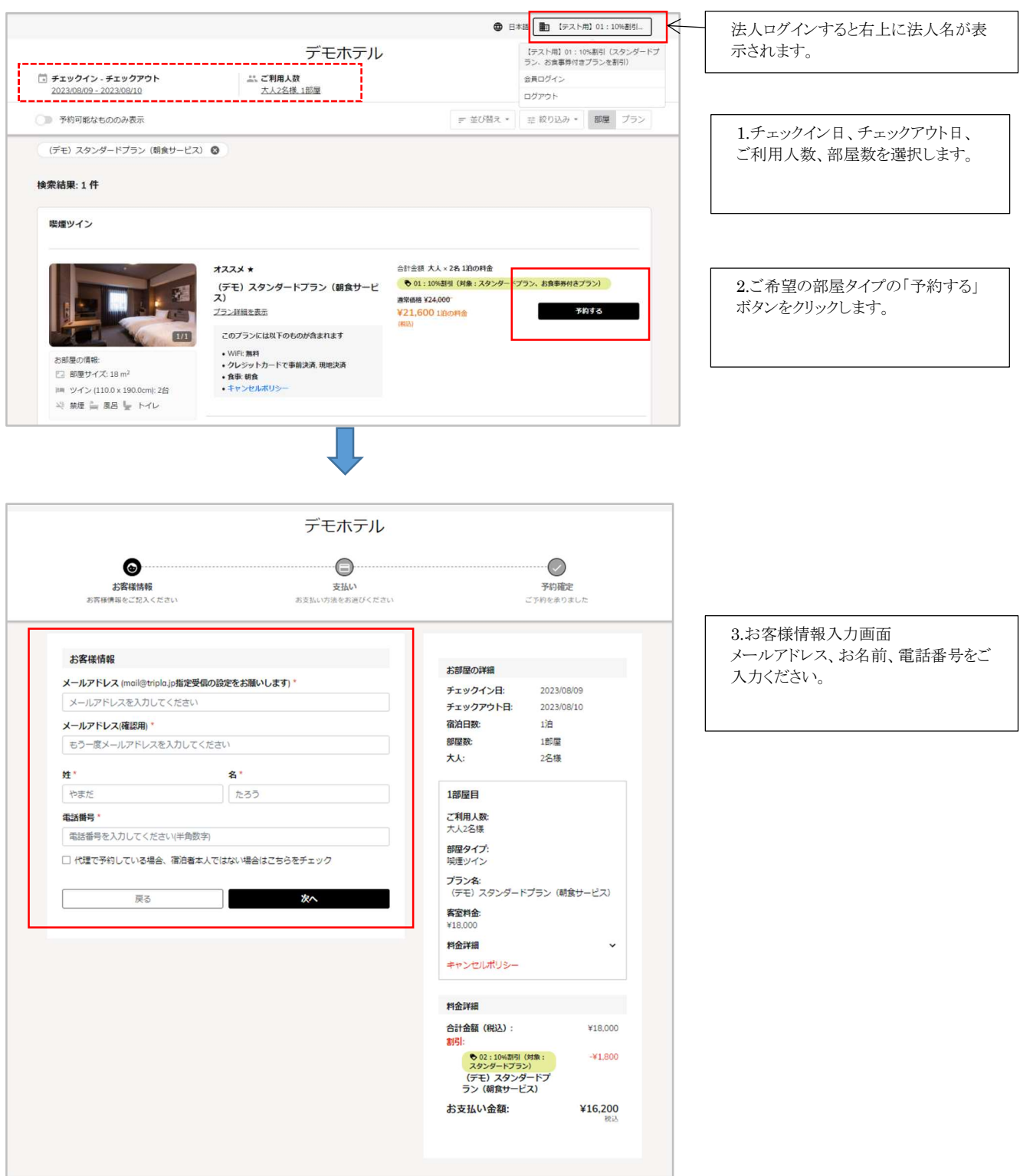

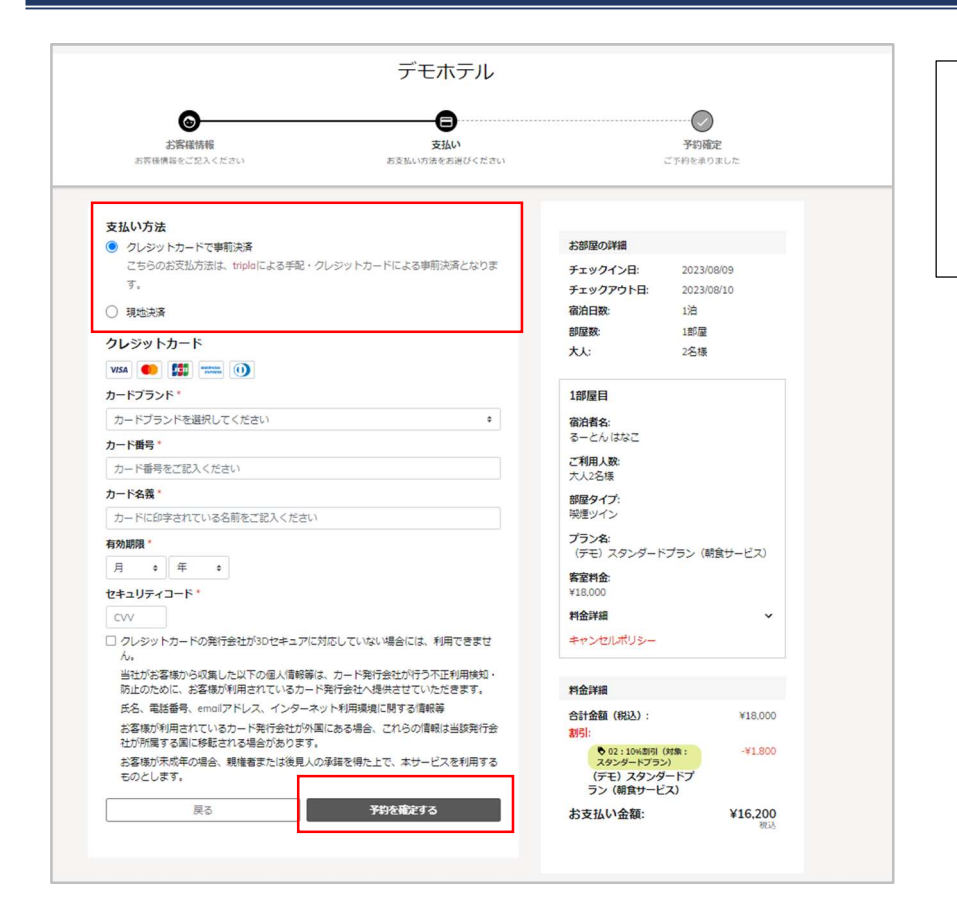

4.支払い確認画面 支払い方法を選択し、予約を確定しま す。

※現地払いでのご契約の場合は、 事前カード決済もお選びいただけま す。

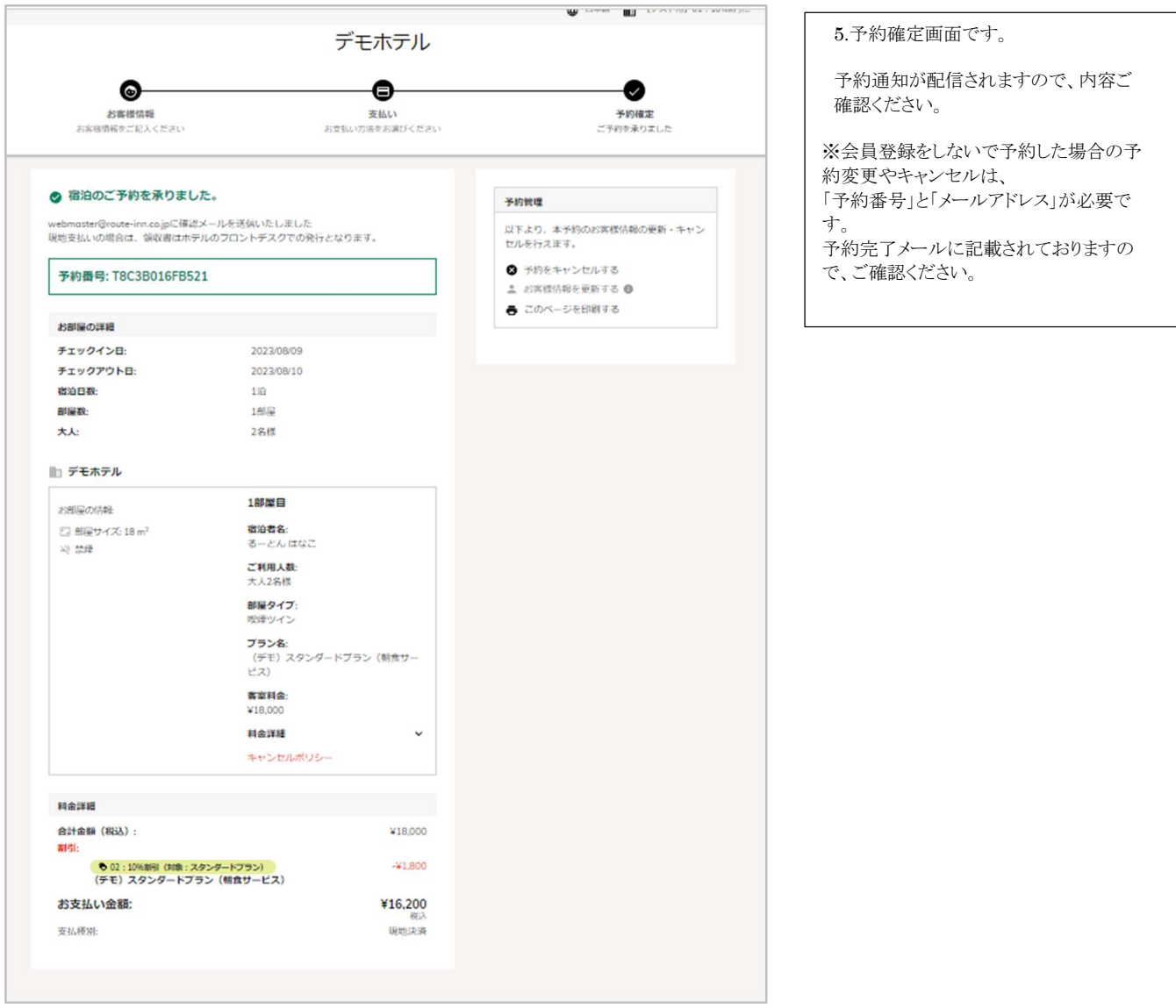

## パターン 2:法人ログイン後、会員登録をして予約する場合

会員登録をすると会員ページで予約一覧など確認する事ができます。

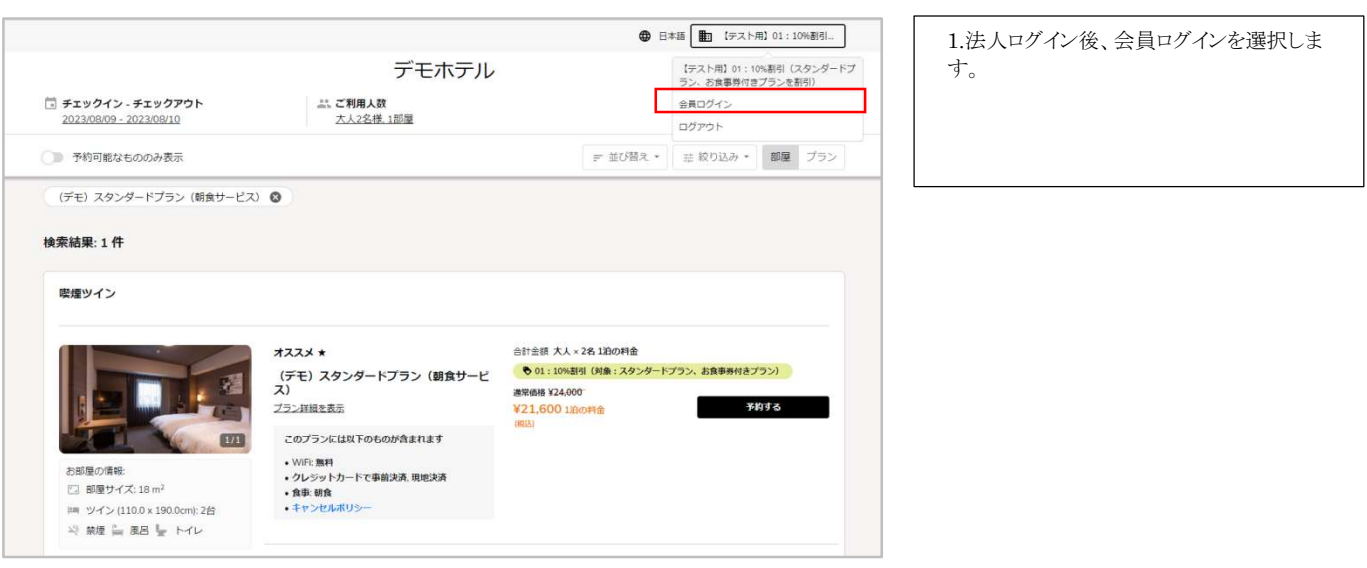

**5** / **7** 2023/08/14 ROUTE INN HOTELS

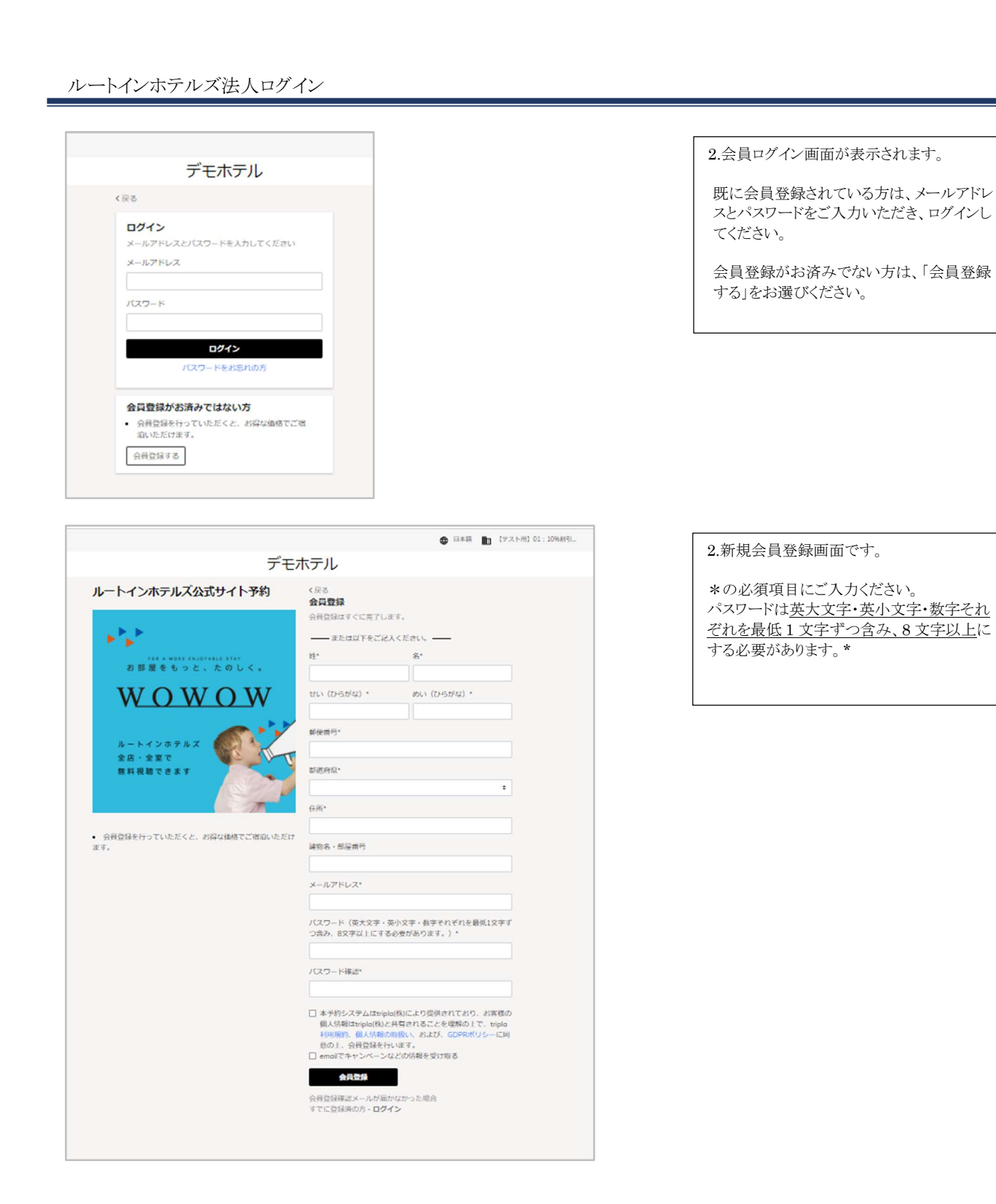

**曲日本語 ■ 【テスト用】01:10%到引.** デモホテル 確認メールを送信しました デモホテルの会員登録にお申し込みいただき、ありがとうございます。 ご登録いただいたメールアドレスの確認のためにメールを送付しました。 内容をご確認の上、記載されているURLにアクセスしてください。 メールアドレスの確認後に、会員登録が完了します。 ログイン メールが届かない場合、再送します

3.新規会員登録が完了し、入力されたメール アドレスへ確認メールを送信します。

漂在をお楽しみください トップページ

Subject: ルートインホテルズ公式サイト予約会員登録認証 会員登録手続き完了メールです。 From: ルートインホテルズ公式サイト予約 reservation@route-inn.co.jp から送信さ Date: 2023/08/09 19:10 れます。  $To:$ ルートン花子様 表示されている URL をクリックし、会員登録 を完了してください。 この度はルートインホテルズ公式サイト予約にて、会員登録手続きを行っていただき、ありがとうございま す。 現在は仮登録の状態なので、下記URLにアクセスしてください。(アクセスすると会員登録が完了します。) https://reserve.route-inn.co.jp#/member-confirmation?confirmation\_token=qYGS6a4Rxv4s1XtHCAqz&hotel\_id=5068&<br>program\_id=2095&redirect\_url=%252Fbooking%252Fresult%253Fcode%253Db920ca75-dc7a-4441-a9bd-<br>ac3928210b18%2526checki code=b920ca75-dc7a-4441-a9bd-ac3928210b18 このリンクは30分で期限切れになります ※このメールはシステムによって自動的に送信されています。 ※本メールにご返信いただいてもお応えできませんのでご了承ください。 URL をクリックした先のページです。 ● 日本語 1 るーとんはなこ デモホテル 会員登録した名前(ひらがな)が表示されま す。 メールアドレス確認完了 ※この表示は法人ログインはされていない状 態です。 √ 登録が完了しました このままの状態で予約をすると、法人価格で

● 日本語 ■ 「法人様デスト用アカウント... 法人ログイン→会員ログインをすると、こちら 【法人様テスト用アカウント】/るーとん は<br>なご デモホテル の表示に変わります。 アカウント □ チェックイン - チェックアウト<br>2023/08/09 - 2023/08/10 **二、ご利用人数**<br><u>大人2名様 1部屋</u> 法人名/会員名  $340 - 17$  $\begin{array}{|c|c|} \hline \text{F} & \text{H}\text{U}\text{H} \text{R} \star \\ \hline \text{H} & \text{H}\text{H} \text{H} \star \text{H} \star$ □ 予約可能なもののみ表示 ログアウト **检索结果: 1件** 喫煙ツイン 【法人様テスト用アカウント】/るーとんは なご  $\overline{11111}$ 合計金額 大人×2名 1泊の料金 オススメ ★<br>(デモ)スタンダードプラン (朝食サービ<br>ス) ● 02:10%割引 (対象:スタンダードプラン) アカウント ※ 18.000 ブラン詳細を表示  $\rightarrow$ 予約一覧 このブランには以下のものが含まれます お支払い方法 • WiFi:無料<br>• クレジットカードで事前決済, 現地決済<br>• 食事: 朝食<br>• キャンゼルボリシー  $\overline{z}$  + □ 部屋サイズ: 18 m<sup>2</sup> ログアウト  $\left|\mathbf{m}\right\rangle \left|\mathcal{Y}\right|<\left|110.0\times190.0\right\rangle$  $n)$ : 2台 3) 報理 2 風呂 Le トイレ

ご予約ができませんのでご注意ください。

ルートインホテルズ法人ログイン

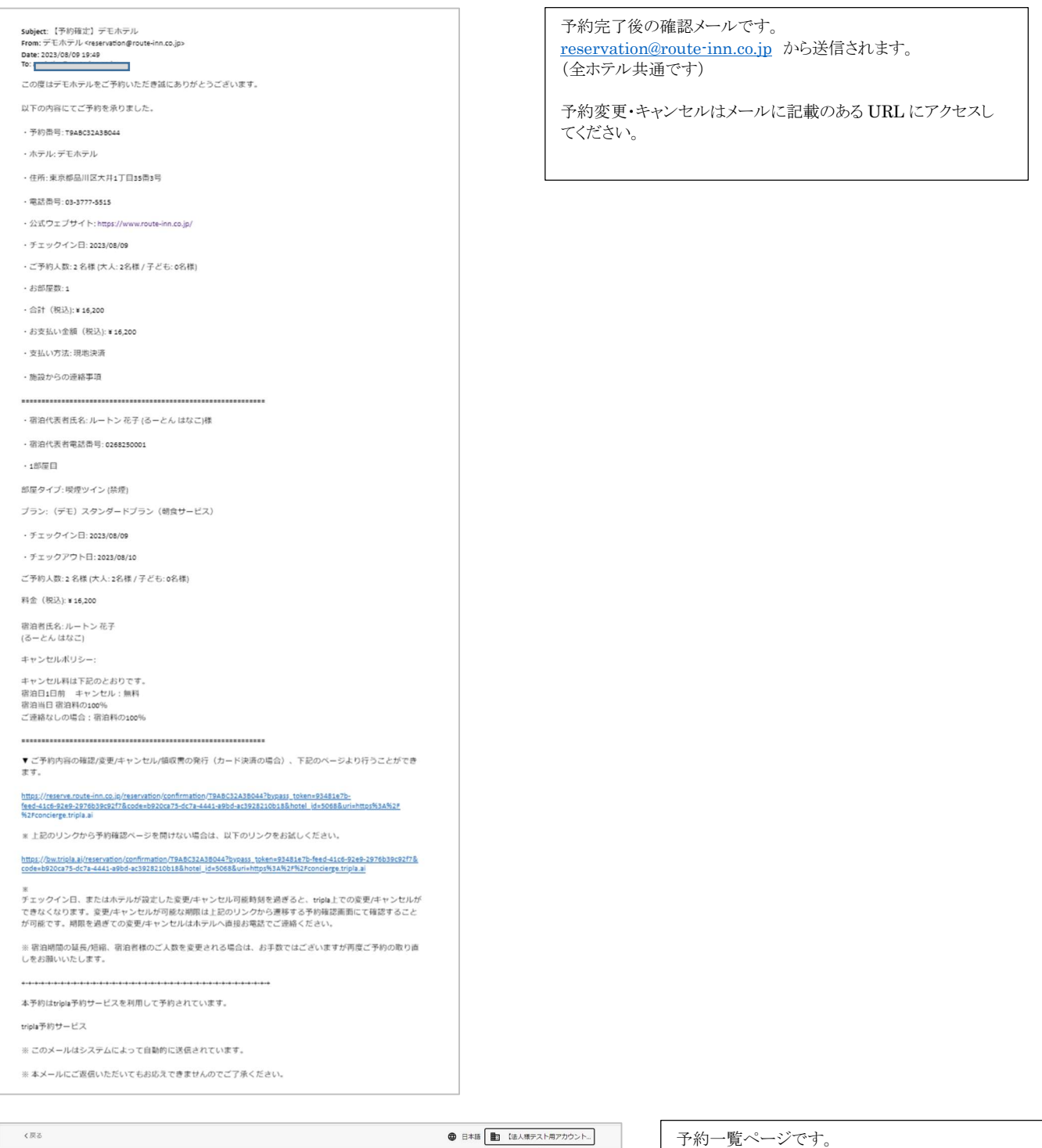

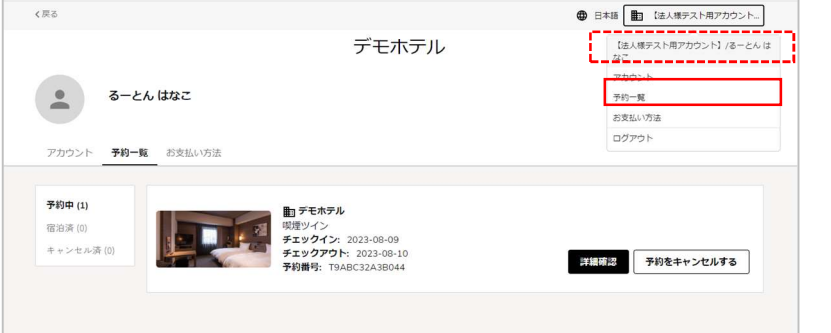

会員登録すると、予約一覧が確認できます。 こちらから予約変更やキャンセルができます。